[tutoriel](http://nfrappe.fr/doc/doku.php?id=tag:tutoriel&do=showtag&tag=tutoriel)

# **Skype : Création d'un compte (inscription)**

Le mieux est de vous inscrire via une adresse mail qui sera votre identifiant.

# **Pré-requis**

un PC avec accès internet

# **Première étape**

Installez-vous devant un PC.

[Avec Google, cherchez Skype et cliquez sur le site de Skype :](http://nfrappe.fr/doc/lib/exe/detail.php?id=tutoriel%3Ainternet%3Askype%3Ainscription&media=tutoriel:internet:skype:inscription-00.png)

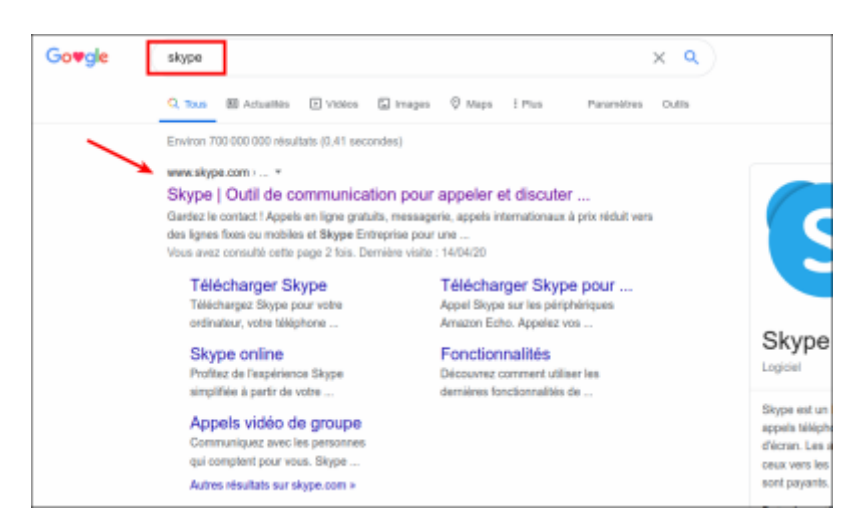

[Le site de Skype s'ouvre. En haut à droite, cliquez sur](http://nfrappe.fr/doc/lib/exe/detail.php?id=tutoriel%3Ainternet%3Askype%3Ainscription&media=tutoriel:internet:skype:inscription-01.png) **Se connecter** puis sur **S'inscrire** pour ouvrir la création de compte :

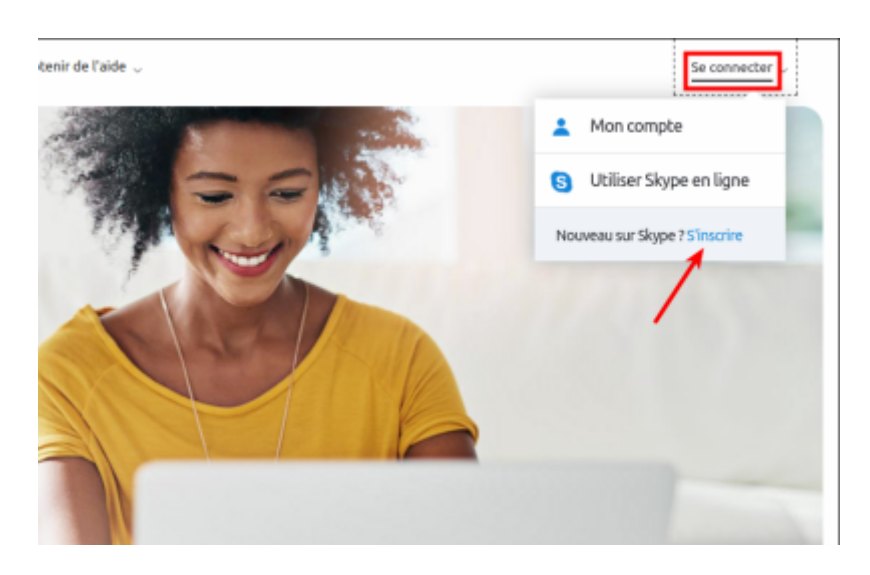

### **Autres étapes**

1. Ne choisissez pas de numéro de téléphone, cliquez sur **Utilisez plutôt votre adresse e-mail** :

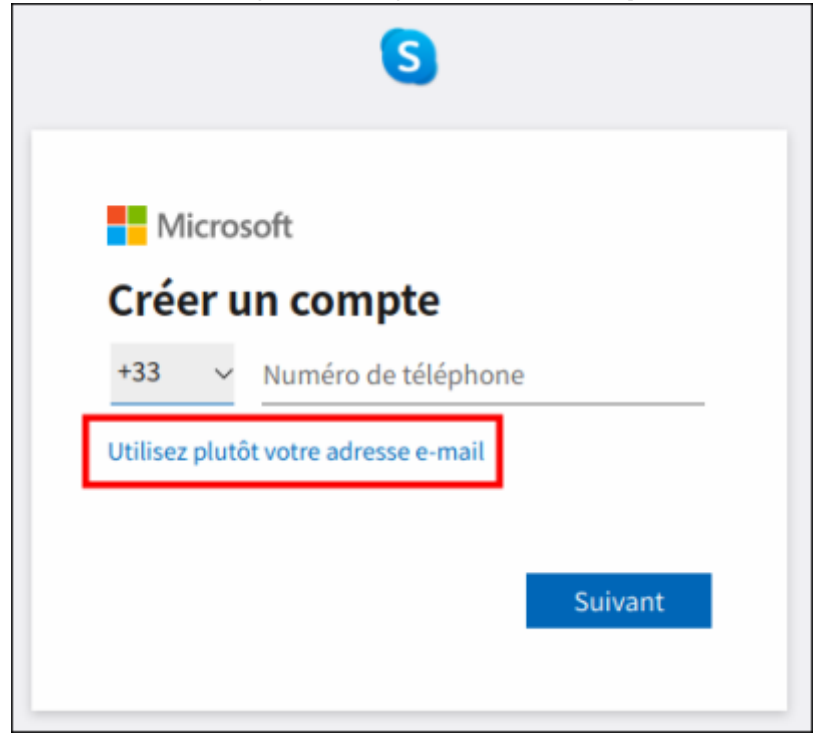

2. Entrez votre adresse e-mail :

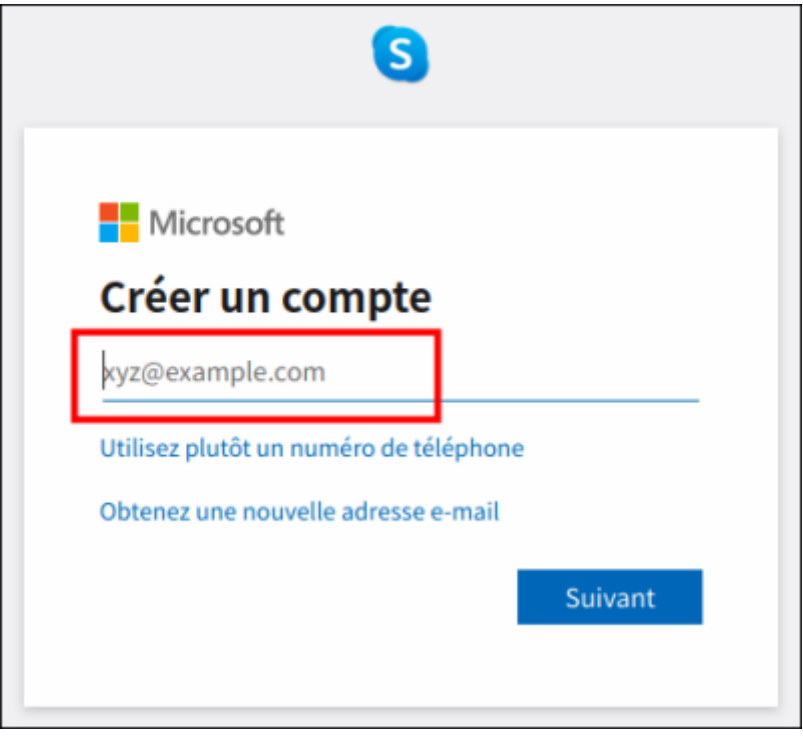

3. Créez votre **mot de passe** :

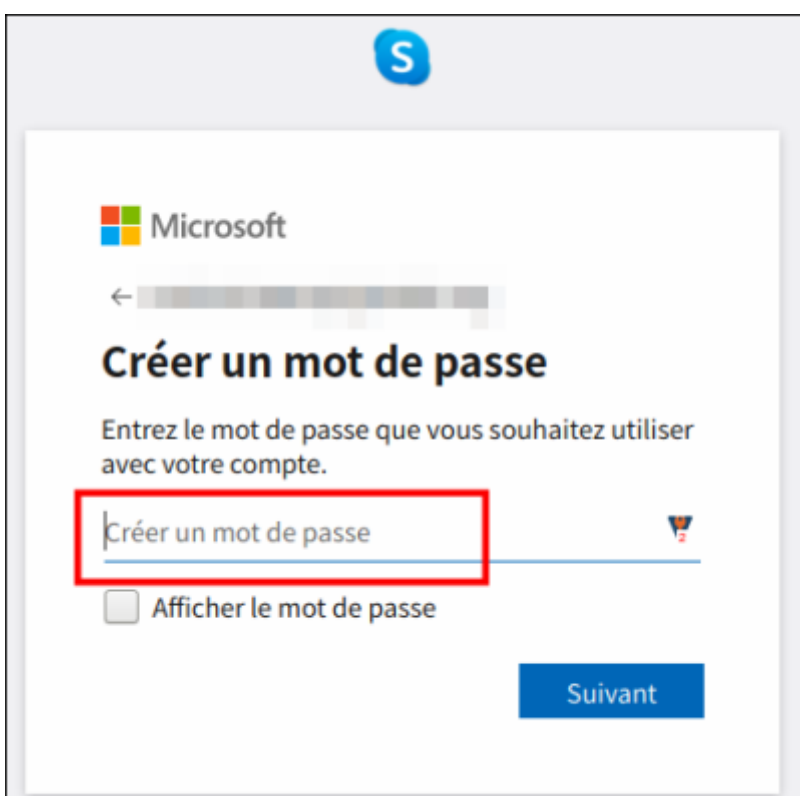

4. Renseignez votre **prénom** et votre **nom** :

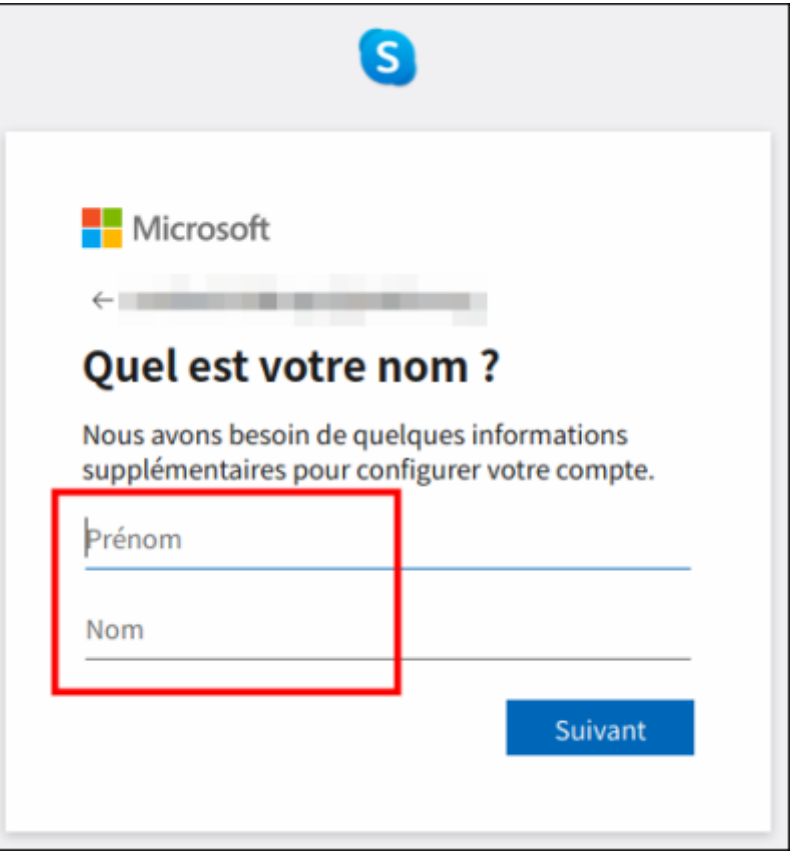

5. Puis votre **date de naissance** qui vous permettra de récupérer votre compte si un jour vous oubliez le mot de passe :

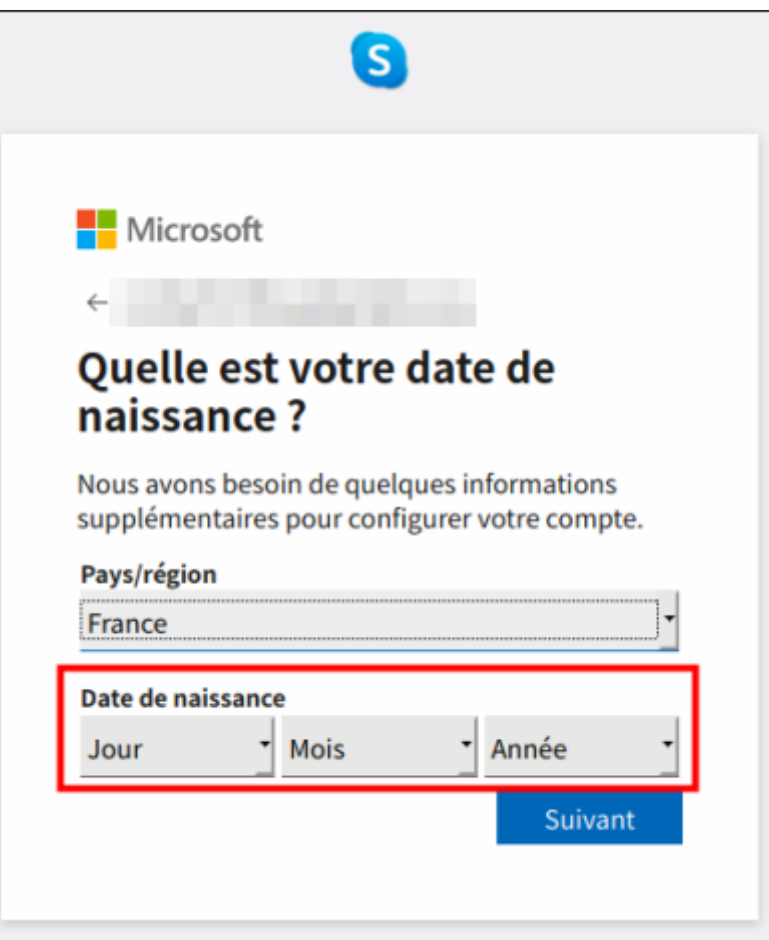

6. Microsoft envoie un numéro de confirmation à votre adresse mail : récupérez-le et recopiez-le (ou tapez-le) ici :

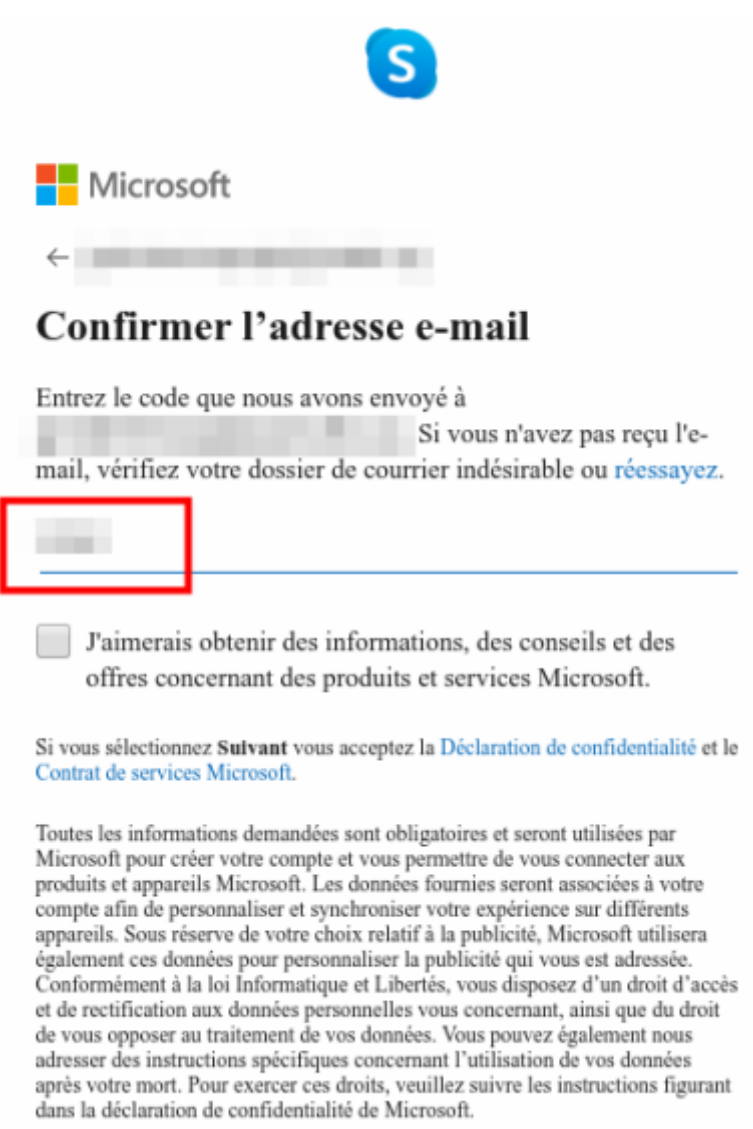

7. Pour prouver que vous n'êtes pas un robot, entrez le code affiché :

Suivant

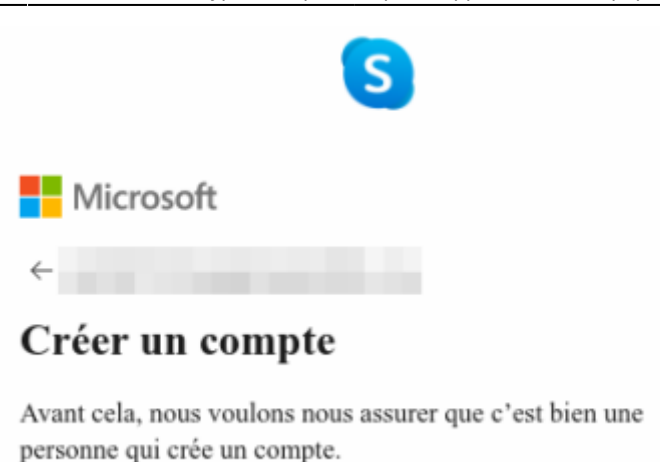

Nouveau Fichier audio Entrez les caractères que vous voyez

## **Conclusion**

Voila, vous êtes inscrit sur Skype.

Votre **ID** est l'**adresse e-mail** que vous avez fournie.

#### **Problèmes connus**

#### **Voir aussi**

**(fr)** [http://](#page--1-0)

Basé sur « [Article](#page--1-0) » par Auteur.

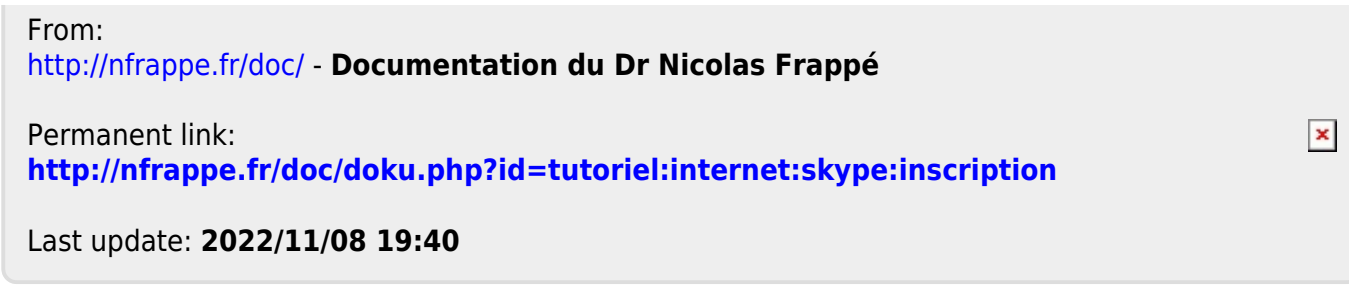